# SPRINGER NATURE TRANSFORMATIVE **AGREEMENTS**

Author eligibility workflow Couperin, 4<sup>th</sup> of July, 2024

# Introduction to Open Access Publishing Services

1

### OA workflows: More than a platform

Reliable, customizable, and efficient workflow, reducing costs & admin efforts for authors and institutions

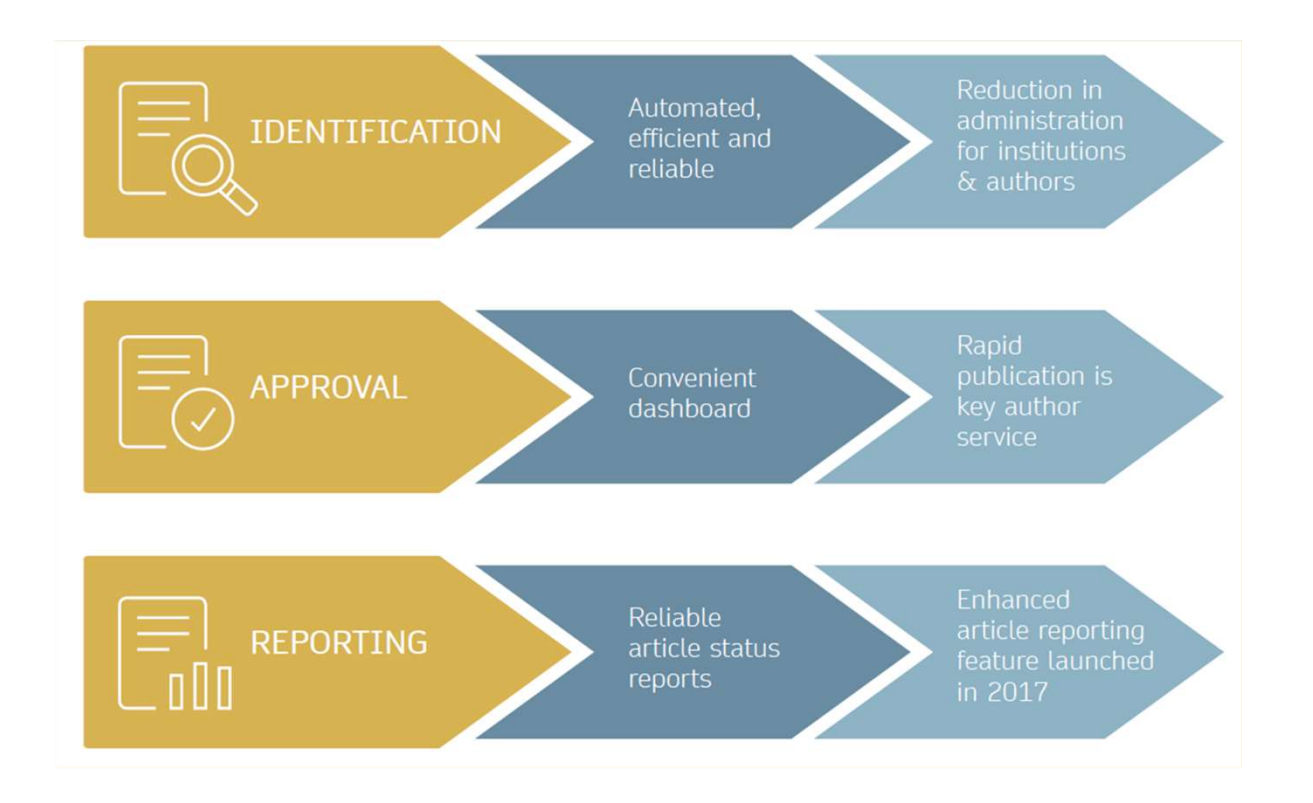

### Open access publishing process

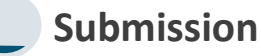

Manuscript is

Submitting author provides e.g. FundRef and ORCID information, article category is assigned

conducted in the following

Submission Editorial Acceptance dentification

submitted **acceptance,** the **spec Submission**<br>
Manuscript is<br>
Manuscript is<br>
Manuscript is<br>
Submitted<br>
Submitting author<br>
provides e.g.<br>
author is about the specific eligi<br>
provides e.g.<br>
author is about identify themselves<br>
category is assigned<br>
category After editorial corresponding author is able to identify themselves as affiliated to a member institution

OA agreement specific eligibility check: in-scope journals, article types

**Corresponding** author identifies themselves as connected to a member institution Identified article is sent to the member institution's article approval service accounts for final verification of eligibility

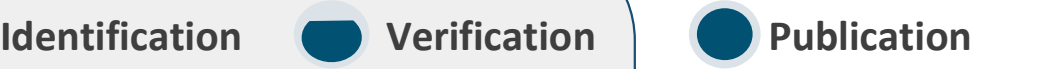

The author can now complete the remainder of the production process and the article is published open access

An OA funding note is added

### Author journey after editorial acceptance

Once an article has been editorially accepted, authors will be able to identify themselves as being affiliated with a relevant institution

If they are publishing in an eligible journal with an article type that can be covered by an agreement, their institution will confirm if they are eligible

For hybrid journals, the author has the option to opt-out of publishing open access

In case of rejection, the author has the option to publish open access with their own funding or publish traditionally non-open access

To find lists of eligible journals and article types, please visit our Institutional Agreements website: springernature.com/gp/open-research/

institutional-agreements

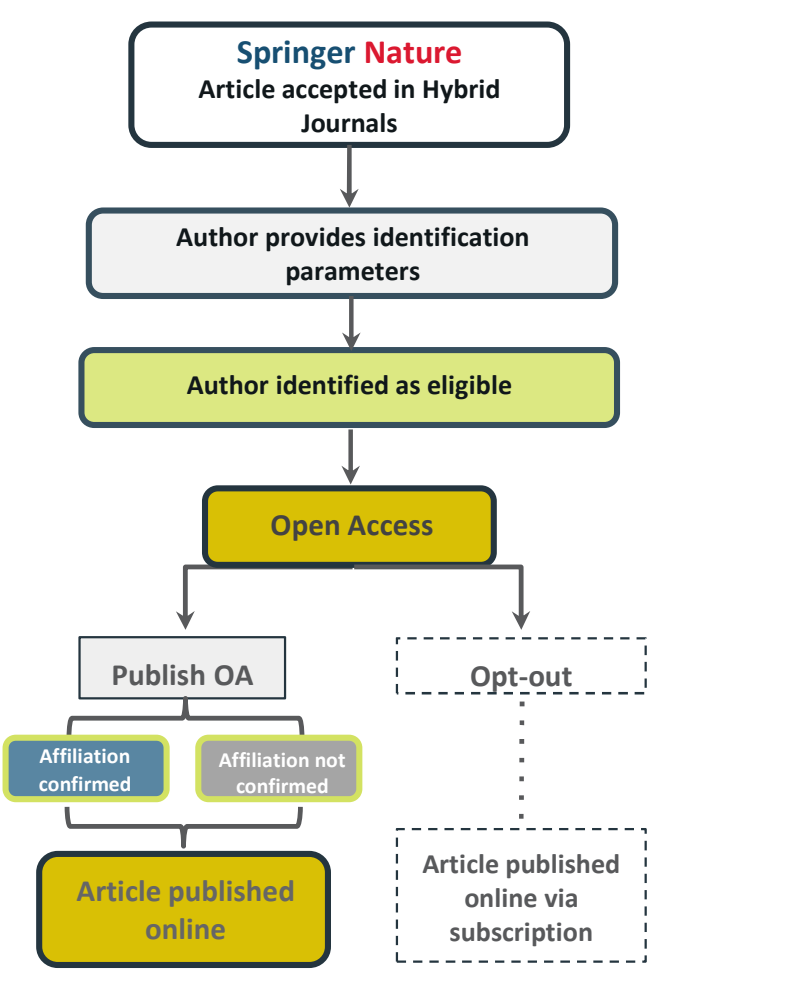

### Author/article identification

After article acceptance, the corresponding author receives an invitation to complete the publication process for the article and the authors are able to identify themselves: **uthor/article identification**<br>After article acceptance, the corresponding aut<br>publication process for the article and the auth<br>Corresponding author/article identification par<br>1. Selected institution<br>2. Email domain recogn **uthor/article identification**<br>After article acceptance, the corresponding author<br>publication process for the article and the authors<br>Corresponding author/article identification parame<br>1. Selected institution<br>2. Email doma **uthor/article identification**<br>After article acceptance, the corresponding aut<br>publication process for the article and the auth<br>Corresponding author/article identification par<br>1. Selected institution<br>2. Email domain recogn

Corresponding author/article identification parameters: substanting selected

- 
- 
- 

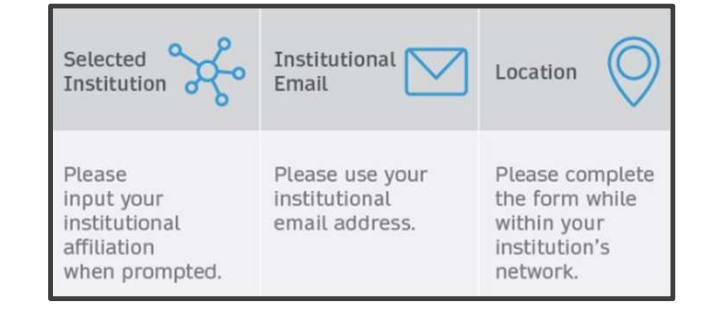

A hierarchy is applied to the identification parameters in the order above

When completing the identification phase, the corresponding author will be prompted to type in their institution and then select it from a dropdown list. The email domain and the IP address will instead be picked up by the system automatically

### Author/article identification

An author identifies themselves by using the following identification parameters **uthor/article identification**<br>An author identifies themselves by using the following identification p<br>For example:<br>1. Selected institution: Université Paris Dauphine<br>2. Email domain recognition: University of Vienna<br>3. IP

### For example:

- 
- 
- 

**uthor/article identification**<br>2. An author identifies themselves by using the following identification p<br>2. Email domain recognition: Université Paris Dauphine<br>2. Email domain recognition: University of Vienna<br>3. IP reco **uthor/article identification**<br>
An author identifies themselves by using the followin<br>
For example:<br>
1. Selected institution: Université Paris Dauphine<br>
2. Email domain recognition: University of Vienna<br>
3. IP recognition  $\rightarrow$  'Selected institution' is the strongest parameter. The author is identified as being affiliated with the Université Paris Dauphine

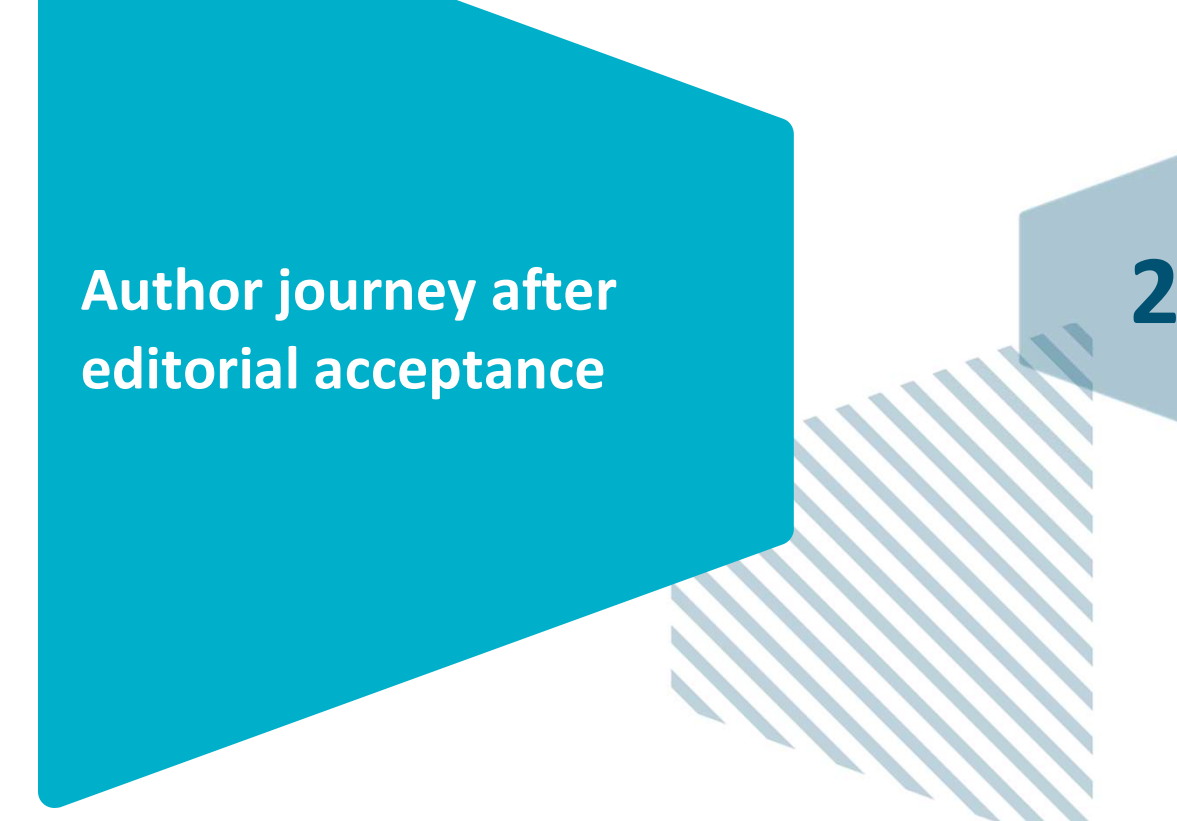

### Email invite to complete process

Once the article is editorially accepted, the corresponding author receives an invitation to complete the publishing agreement

#### **SPRINGER NATURE**

#### Dear Dr. Charles Darwin

We're delighted that your article has been accepted for publication: 'The zoology of the voyage of H.M.S. Beagle'.

#### You now need to:

- Provide details to help us check whether your article processing charge (APC) is covered by your institution or a journal partner.
- Read and accept your publishing agreement.
- Make a payment if the APC is not covered.

If you want to publish subscription, instead of open access, there will be an option to do that in the following steps.

### Continue with publishing your article:

https://publishing-and-rights.springernature.app/workflow/123 Kind regards,

Springer Nature Author Service

If you have any questions, please do not hesitate to contact our Author Service team at ASJournals@springernature.com

## Select country

The author is prompted to select their country from a dropdown list

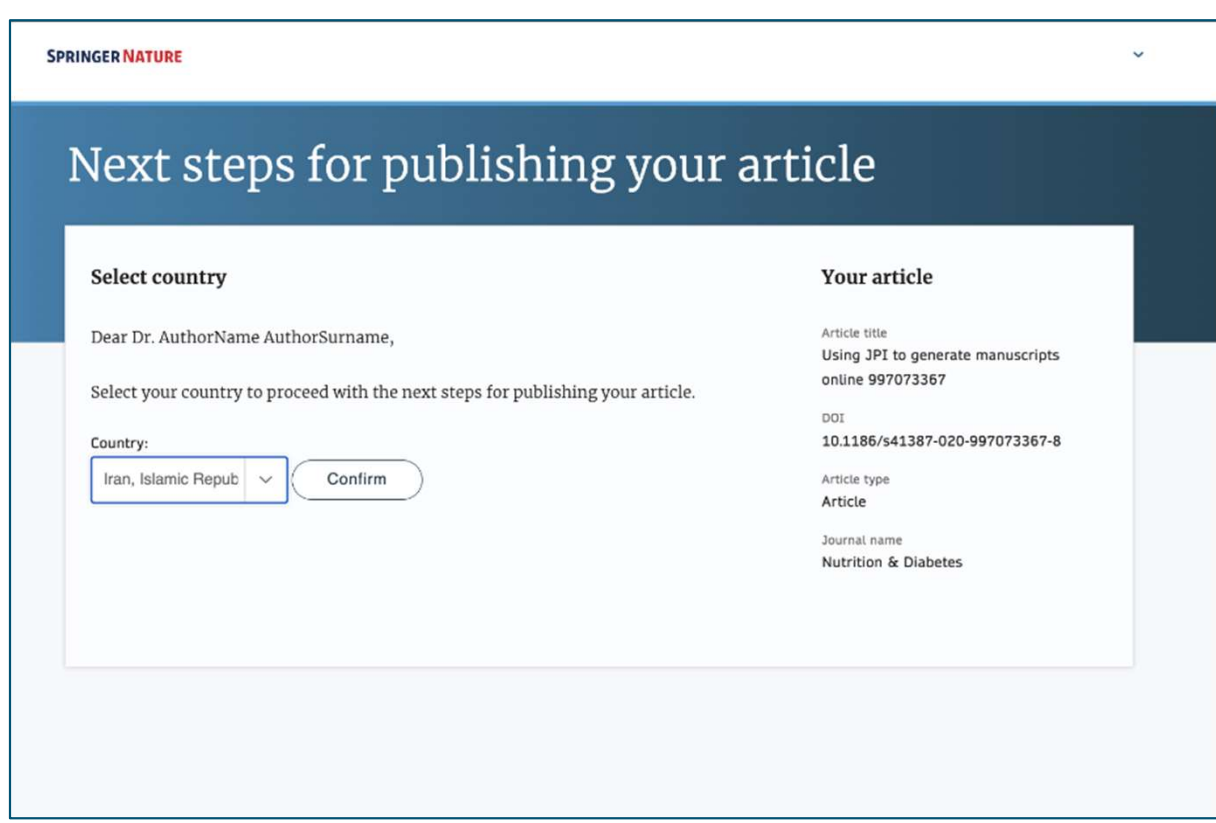

## OA information page

Authors are given basic information about publishing their article open access, including the list Article Processing Charge (APC) of the journal

If authors would like to publish subscription instead, this can be selected later in the process

### Jane Doe Y Publishing and rights Your article Open access Corresponding author (you) Publishing open access with us (gold OA) lets you share and re-use your article **Charles Darwin** immediately after publication. Title The article processing charge (APC) to publish your article open access is: The zoology of the voyage of H.M.S. Beagle DOI 10.1010/3452035457045 Article processing charge £3780.10 / \$4080.50 / €4120.90 (excluding local taxes) Article type OriginalPaper Journal Journal of Research Some organisations will pay some or all of your APC. We will now check whether your APC is covered by any of our agreements. If you want to publish subscription, instead of open access, there will be an option to do that in the following steps. **Next**

# OA information page

Authors are asked to select their institution from the cannot find their institution it can be manually typed in as well

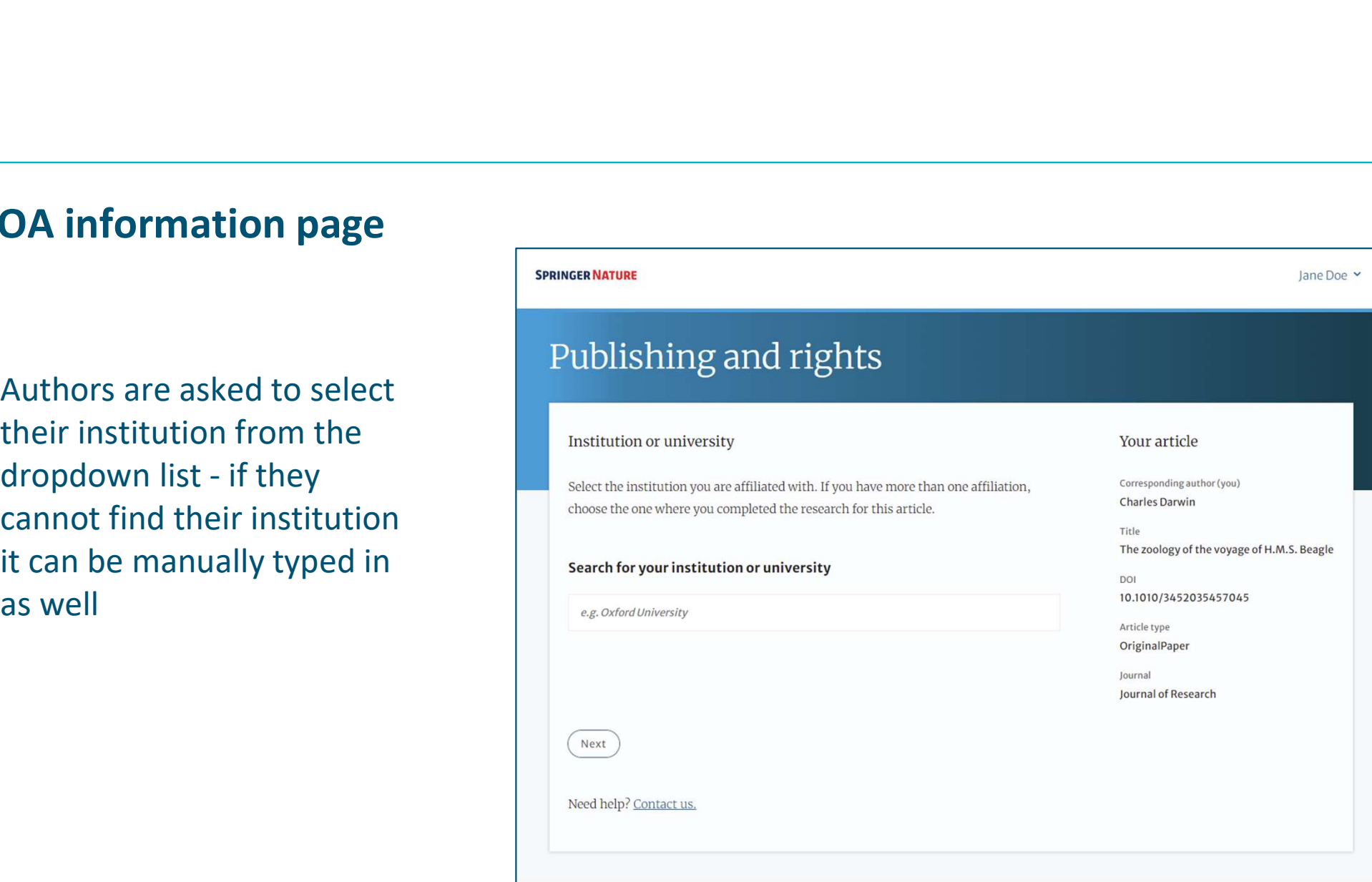

# Institutional agreements

If an author's institution has an agreement with Springer Nature to cover the costs of open access publishing, the author will be given information about the agreement in case they are eligible for coverage

Authors are able to opt out of an agreement and publish under a subscription model at this stage

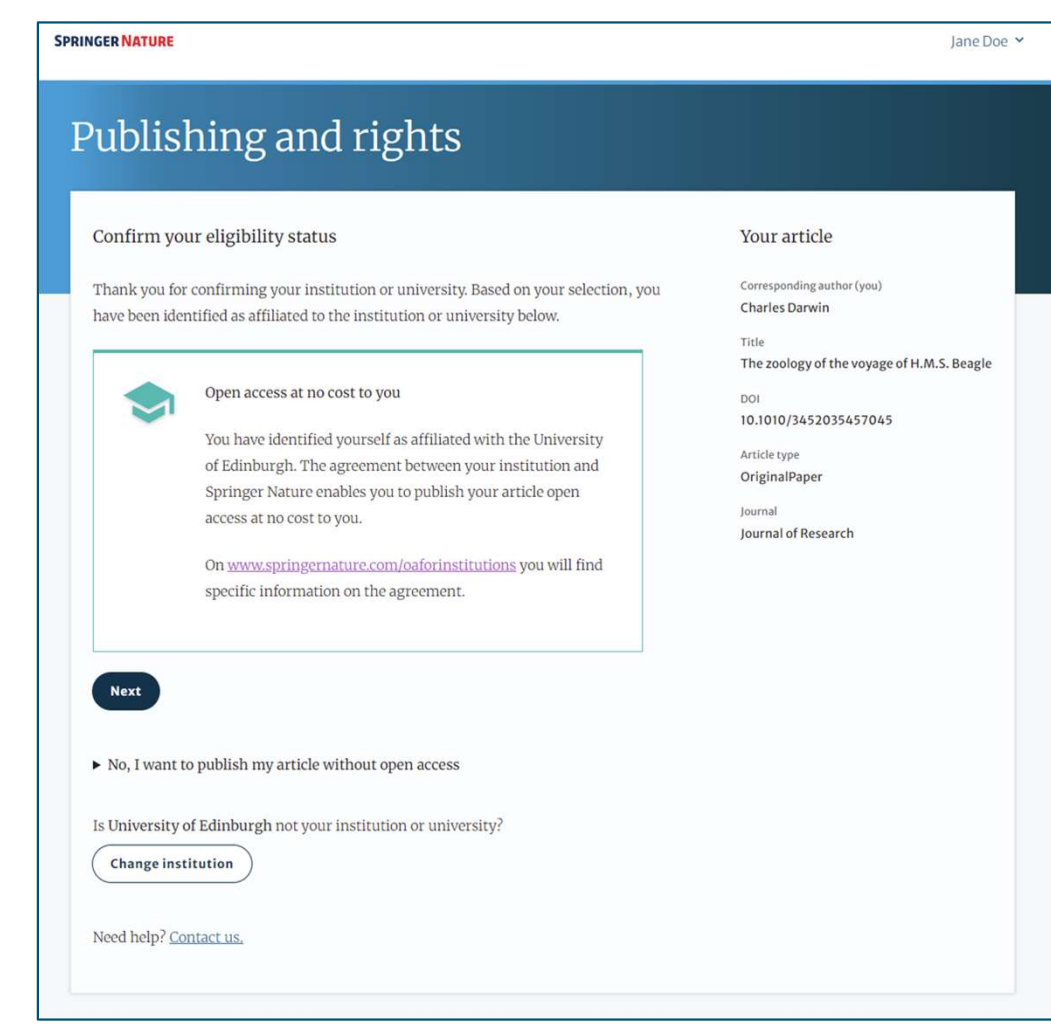

### Summary

Authors will be shown a summary of the information they have provided and the agreements they selected, if any of this is incorrect it can be changed at this stage

If the institution does not have an agreement, or it has run out of funds, the author will be informed here

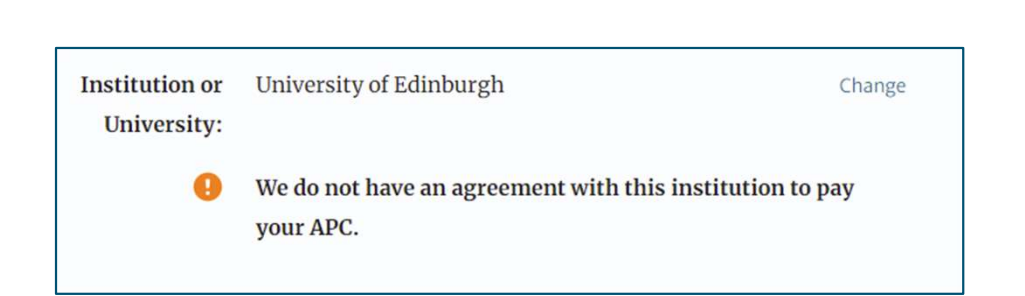

#### Publishing and rights Check your answers Your article Corresponding author (you) Institution or University of Edinburgh Change Charles Darwin University Title  $\bullet$ We have an agreement with this institution to pay some, or The zoology of the voyage of H.M.S. Beagle all, of your APC.  $DQI$ 10.1010/3452035457045 Journal partner: International Climate Change Research and Article type Change OriginalPaper Information lournal Journal of Research  $\circ$ You have selected this journal partner to pay some, or all, of your APC if an institution cannot pay. Your message: Lorem ipsum dolor sit amet, consectetur adipiscing elit. Suspendisse egestas tortor quis erat feugiat dictum. Nulla fringilla aliquet dictum. Curabitur hendrerit eu lacus sed variu.. Show more What happens next? • We'll contact organisations you selected and confirm if they'll pay some, or all, of the APC • We'll email you once we know (normally within 5 days) • Then you can continue with publishing your article **Submit for approval** Need help? Contact us

## Publishing model choice **Publishing agreement**

If an author does not have an agreement available to cover the costs of publication, they will be given the option to either publish subscription or pay for open access using other funds

If they select open access, they will have the opportunity to provide billing details

#### Choose how to publish

- We encourage you to publish open access if you can  $-$  it makes your research more widely available. However, you will need to have the funds to pay the article processing charge (APC).
- We suggest that you explore your funding options  $-$  it makes your decision easier. How to get information:
	- Check our list of funders first, as your APC funding may be covered
	- Consult our funding support service
	- Contact the librarian at your institution
- We know that this is not a quick decision if you want to look for help to pay this before making a choice, you can return to this page when you're ready.

Please select your publication model:

- $\bigcirc$  Publish open access everyone can read your article for free online The APC for this article is £3780.09 / \$4080.50 / €4120.89. The final amount will depend on any local taxes or admin fees.
- $\bigcap$  Publish subscription readers will need a subscription to access your article Check the conditions of your funding before choosing subscription. Some funders require immediate open access (read about open access policy requirements).

If you select the subscription publishing route, you accept the journal's standard licensing terms - including embargo and self-archiving policies. These terms replace any others that anyone may declare to apply to any version of the manuscript.

> What's the difference between open access and subscription?

Continue

#### Your article

Corresponding author (you) **Charles Darwin** 

Title The zoology of the voyage of H.M.S. Beagle

**DOI** 10.1010/3452035457045

Article type OriginalPaper

Journal Journal of Research

### OA pre-publishing declaration

Authors will be informed whether their APC will be **Example 18 Apre-publishing declaration**<br>
Authors will be informed<br>
whether their APC will be<br>
covered by an agreement - if<br>
the APC is not covered then<br>
the author will have to pay<br>
using other means or publish<br>
set to g the APC is not covered then the author will have to pay using other means or publish using a subscription model

After this, the author will be able to generate the publishing agreement by confirming whether they are an employee of the US or UK governments

your selection from the options below.

#### Are you, as the corresponding author:

○ An employee of the United States Government

An employee of the Government of the United Kingdom of Great Britain and Northern Ireland, Canada or Australia

 $O$  Neither of the above

**Generate publishing agreement** 

Need help? Contact us.

#### **SPRINGER NATURE GROUP**

Article title A General Self-Sacrifice Template Strategy to 3D Heteroatom-Doped Macroporous Carbon for High-Performance Potassium-Ion Hybrid

DOI 10.1007/s40820-021-00663-7

Article type OriginalPaper

Capacitors

**Your article** 

Journal Name Nano-Micro Letters

## Author signs the LTP

For OA articles, the author needs to agree to the publishing agreement or Licence to Publish (LTP) post article acceptance

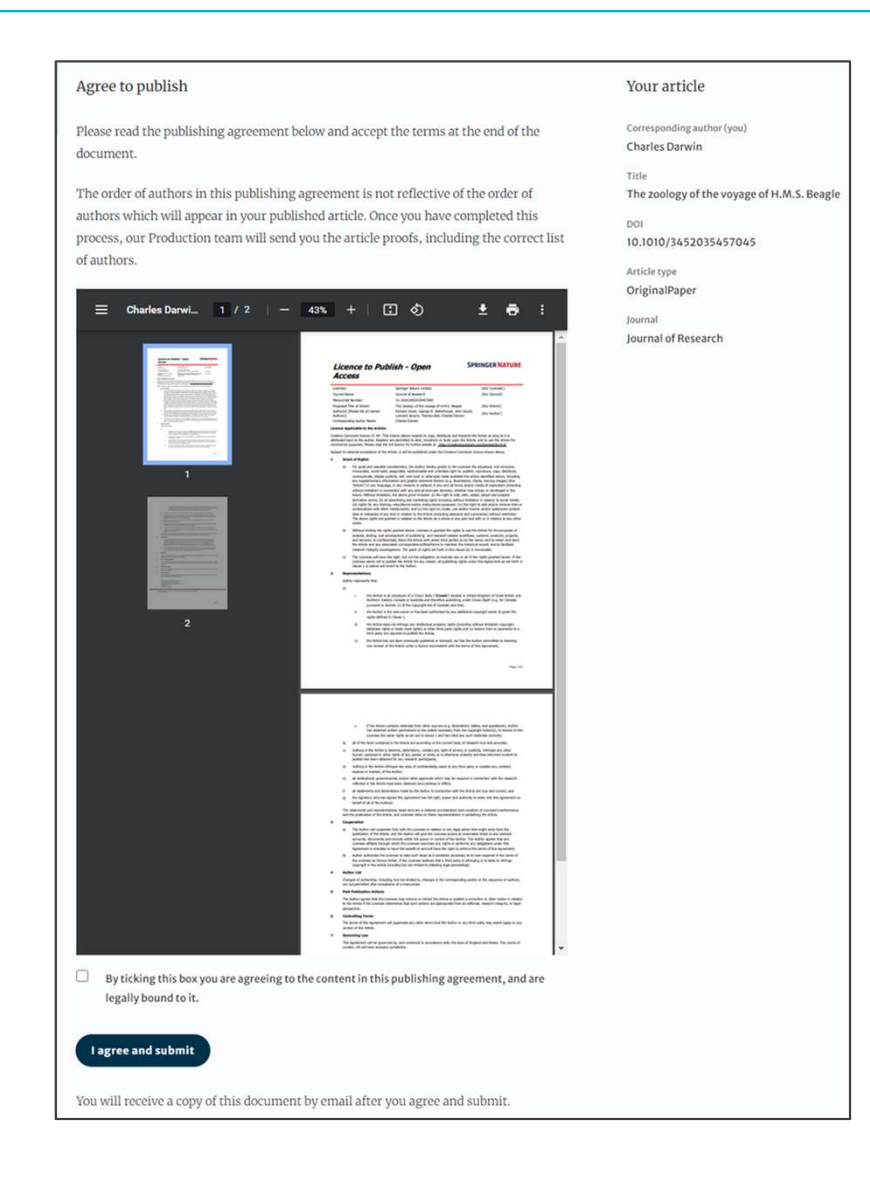

## Confirmation of completed license

The author receives confirmation that the license is completed and can download a copy of the publishing agreement

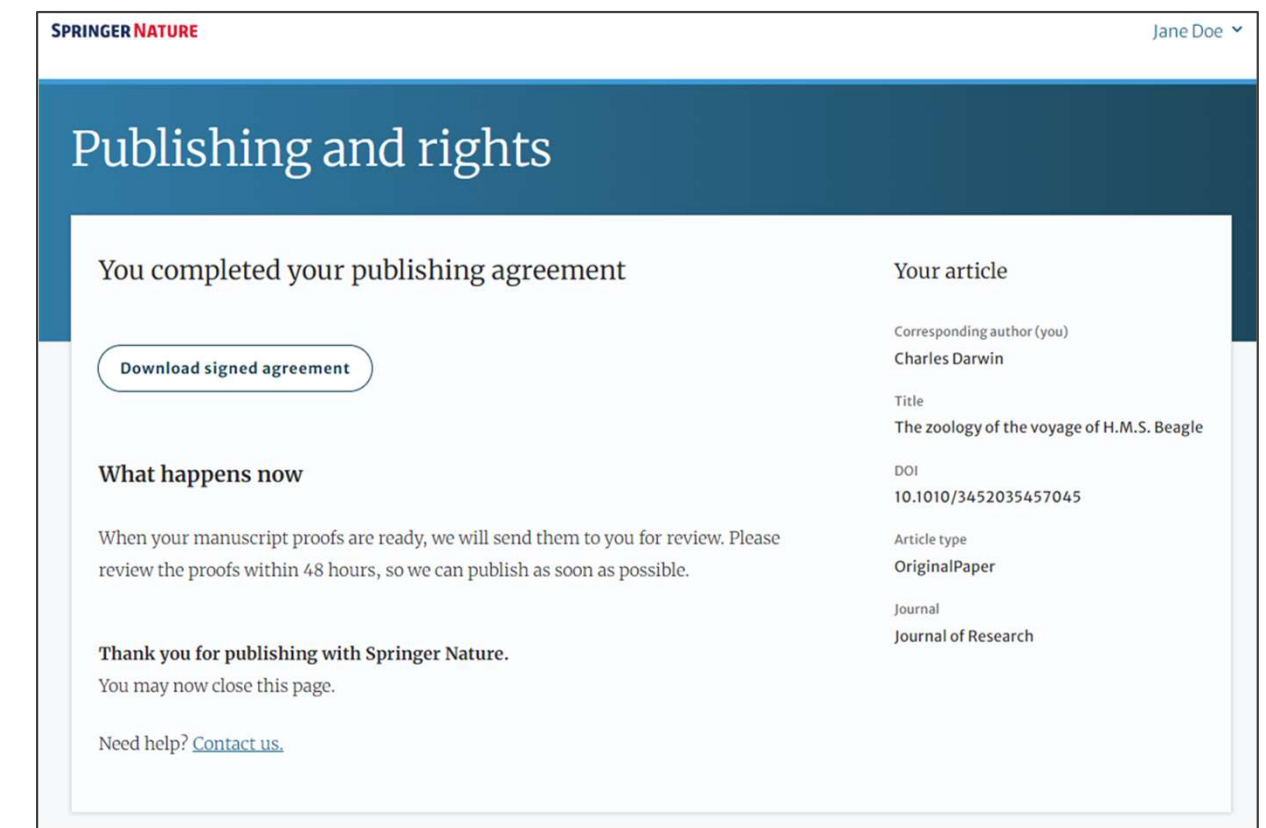

### Publication I

After the author completes their publication agreement and coverage of the APC has been agreed by the institution or organisation, the article will continue into the final stages of publication where the author can complete their proofs

Once the author is happy, the article will be published online under the relevant open access license

Home > Neurosurgical Review > Article

Research | Open Access | Published: 09 June 2022

How can we optimize the long-term outcome in children with intracranial cavernous malformations? A single-center experience of 61 cases

Dorian Hirschmann, Thomas Czech, Karl Roessler, Paul Krachsberger, Shivam Paliwal, Olga Ciobanu-Caraus, Anna Cho, Andreas Peyrl, Martha Feucht, Josa Maria Frischer & Christian Dorfer ⊠

Neurosurgical Review 45, 3299-3313 (2022) Cite this article 1020 Accesses | 1 Citations | Metrics

#### Rights and permissions

Open Access This article is licensed under a Creative Commons Attribution 4.0 International License, which permits use, sharing, adaptation, distribution and reproduction in any medium or format, as long as you give appropriate credit to the original author(s) and the source, provide a link to the Creative Commons licence, and indicate if changes were made. The images or other third party material in this article are included in the article's Creative Commons licence, unless indicated otherwise in a credit line to the material. If material is not included in the article's Creative Commons licence and your intended use is not permitted by statutory regulation or exceeds the permitted use, you will need to obtain permission directly from the copyright holder. To view a copy of this licence, visit http://creativecommons.org/licenses/by/4.0/.

**Reprints and Permissions** 

## Funding note

The funding note highlights that the costs to publish the article open access (the APC) have been fully or partially covered by the agreement Open access funding provided by COUPERIN<br>
The access funding provided by COUPERIN<br>
Deen access funding provided by COUPERIN

Funding

### Publication II

After publication, the author will receive an Dear corresponding author email containing information about the respective OA license

- This email explains:<br>
 General information about the article<br>
<sub>Dol</sub> bound of Human Hypertension
- The specific license in use (CC-BY or CC-BY-**NC)**<br>• How the author can share their article<br>• How the author can share their article<br>is available online here https://link.springer.com<br>/article/10.1234/1D9A10E4-6B8A-402A-A619-80D82CA8E2FA or
- 
- Information on announcing and citing the  $\frac{1}{2}$  as a PDF here https://link.springer.com/article/10.1234 article
- Extra services SN provides to authors  $\bullet$  derivative works, as long as the author of the original work is cited.

The email also contains a link to the online version of the published article and an PDF copy

#### **SPRINGER NATURE**

### **Congratulations**

We are pleased to inform you that your article has just been published:

#### **Title**

cc by article

10.1234/1D9A10E4-6B8A-402A-A619-80D82CA8E2FA

Your article is published under the Creative Commons Attribution license which allows users to read, copy, distribute and make including on your own website, an institutional repository or funder's repository and make it publicly available immediately.

#### How can I share my article?

Your final article (Version of Record) may be shared anywhere, at any time, by you or by anyone providing they observe the terms of CC BY and credit you as author, as described above.

## Support for authors

Authors can find contact details for further support on:

- Author helpdesk support.springer.com
- OA.Verification@springernature.com
- springernature.com/gp/open-research/institutional-agreements

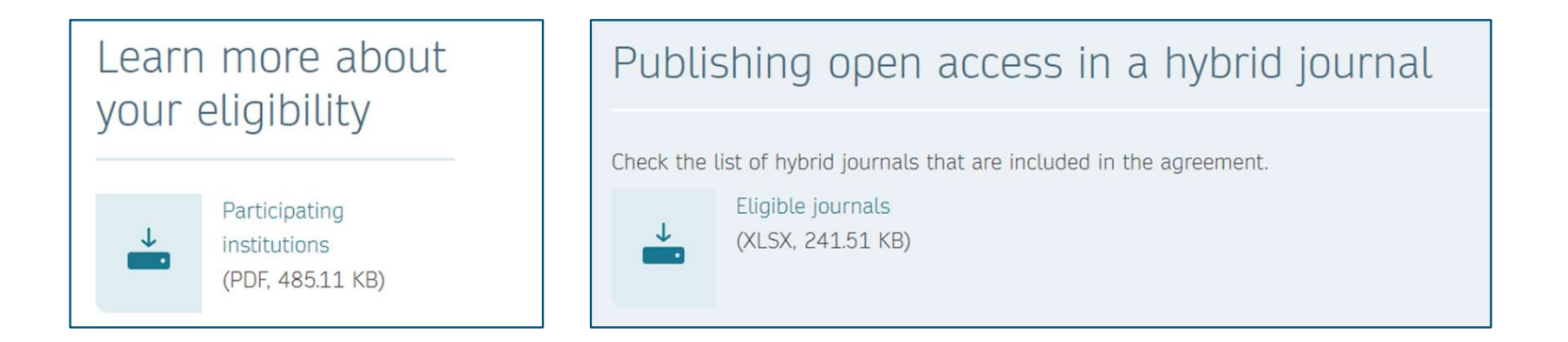

# THANK YOU

### oa.verification@springernature.com